## **Submit Lab Procedures**

1: Obtain a web-host account.

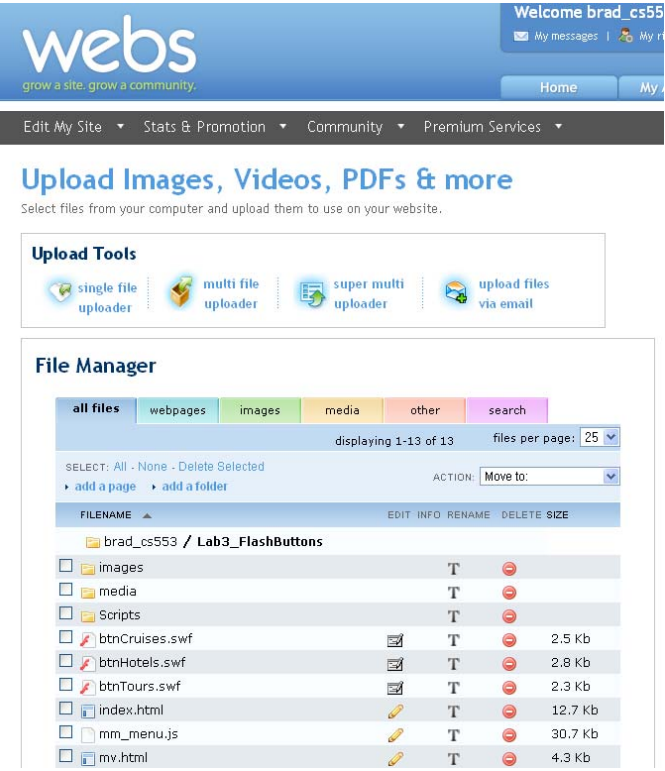

2: Add a CS555 folder.

Inside the CS555 folder, add a folder for each lab:

- Lab1
- Lab2
- Lab $3...$

Note: Some servers are case-sensitive.

It is recommended that you use all lowercase letters when naming folders and files to avoid linking issues with JavaScript and CSS.

Also note: You should not use spaces in the names of your folders and files,

 as some browsers convert spaces to %20, and that could cause confusion or even problems for your links.

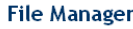

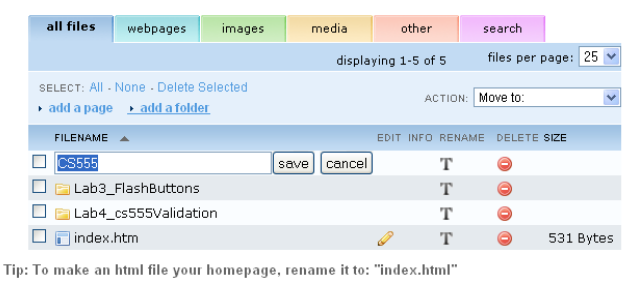

## 3: Upload your finished lab files to the proper folder, AND TEST YOUR PAGES ON THE SERVER!

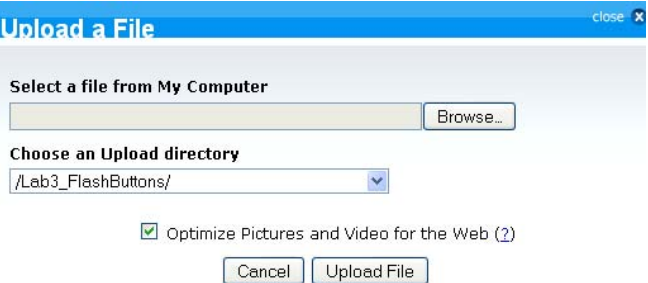

(Clicking the advertisement will not affect uploading)

## 4: Highlight and copy the web address (URL) of your lab.

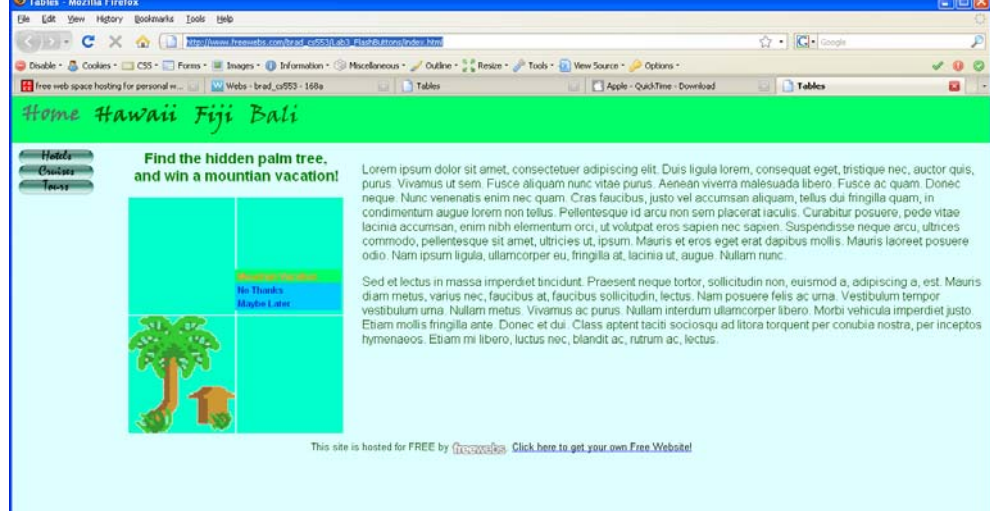

## 5: Paste the URL in an email to the instructor.

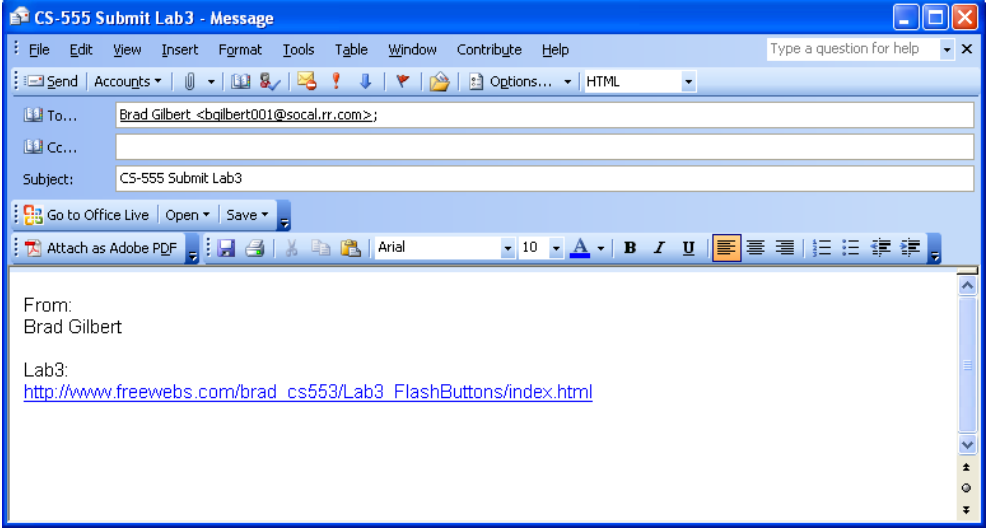